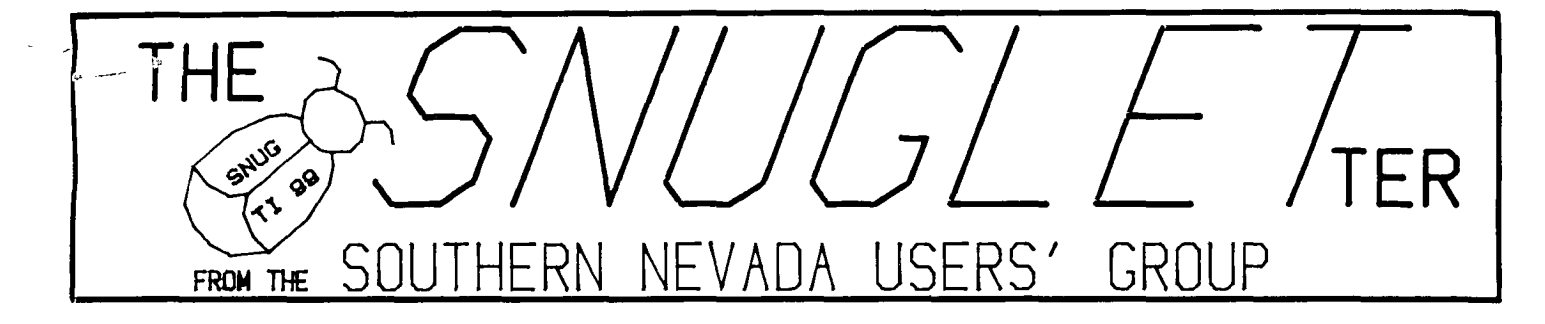

 $NQ V \cup I$ 玉  $\mathbf{z}$ 

 $\mathcal{L}$ 

 $Marr$ ch. **1c9qE0ffi** 

#### **MEXT**  MEETING

**miompAv, MictICIA 11,15084T; — 46)=7,so F-1-11** 

CHARLESTON PLAZA LIBRARY MEETING ROOM

# PRESIDENT'S MESSAGE

March 1985

I never expected to be writing a column titled "PRESIDENT'S MESSAGE". I am not usually one to get involved in clubs and social events. If you missed the February meeting, you should know that we had elections to replace Roy Hufford and his wife, Beverly, as President and Secretary respectivly. Unfortunatly, their work situation has prevented them from executing the duties of their offices For the past several months. Gordon Leonard has done an excellent job of Filling in For Roy during this period, but declined to accept the office himself, preferring to remain as U.P. The nominating process produced only one candidate for President and one candidate For Secretary. I am your new President. My name is John Martin. Bob Sherburne has agreed to be our new Secretary. We will both serve out the remaining terms of our predecessors.

It is my belief that the Southern Nevada User's Group is more than just a place to sit and listen to the reports and presentations of the officers and members. It is more than just **a** place to kill a couple of hours once a month. Part of the purpose of SNUG, according to our constitution, is to be a forum to encourage all efforts and activities in connection with the TI-99/4A Home Computer, meet and socialize with other owners, TI Staff, Dealers, etc. To utilize knowledge of members For exchange of ideas, opinions, and discoveries.

We need to have more of our members start sharing ideas, opinions, and discoveries with the group. This is how we grow. This is what will keep the group fresh and interesting. Even ideas about what kind of things you would like to see would be helpful.

Is there some area of programming that you are interested in, but can't quite figure out? Call me. Let me know. Maybe we can arrange to have a demonstration by someone who knows all about it.

Do you have a program that you are proud of? Would you mind sharing it with the rest of us? Call me. I'm sure we can set up the demo.

Do you have an article or even an idea For an article For the newsletter? Call me. Or better yet, call Rudy Johnson, our newsletter editor. We need more articles For the SNUGLETter.

Remember, SNUG is just about the only source of information and programs For our computers that we here in Southern Nevada have left. Without the participation of our members, even that source will eventually dry up. Please participate, even if only to suggest topics For Future meetings.

That's it for this month. Call me if you want to discuss any SNUG business. I am always willing to talk computers. Please plan to attend the meeting this month. Monday, March 11, 1985--Charleston Plaza Library--6:30 PM.

-JOHN MARTIN-

-------- SNUG AGENDA MARCH 11, 1985 ---------

The meeting will start at 6:30 PM. Following a reading of the minutes From the Feb. meeting and some announcements, we will get to the guest speakers for the month.

This month, we have two speakers. The First one is Nancy Bates. She has taught LOGO at Computer Magic and has agreed to come and give us a demonstration of the power of this unique language. I am confident that she will be able to explain the workings of TI LOGO II much better than I was able to at the January meeting.

Our second speaker will be Steve Buchanan. His topic will be "An Introduction to Flowcharting". Steve says that Flowcharting does not have to be difficult or intimidating. He says that it can really help you to write good programs. I am looking Forward to his presentation.

The remainder of the meeting will be the "open meeting" Format that allows you to get together in smaller groups to discuss problems, new products, new discoveries, and make suggestions to the officers of the group.

Please plan on attending. Remember, the meeting will be at the Charleston Plaza Library, 6:30 PM, March 11, 1985.

### -JOHN MARTIN-

# \*\*\*\*\*\*\*\*\*\*\*\*\*\*\*\*\*\*\*\*\*\*\*\*\*\*\*\*\*\*\*\*\*\*\*\*\*\*\*\*\*\*\*\*\*\*\*\*\*\*\*\*\*\*\*\*\*\*\*\*\*\*\*\*\*\*\*\*\*\*\*\*\*\*\*\*

The SNUGLETter is published monthly by the Southern Nevada Users' Group

 $[SMUG]$ . SNUG is a non-profit organization of individuals with an inter-  $*$ 

- \* est in all aspects of Texas Instruments' 99/Li & LIA computer, including
- \* all related hardware and software by third party vendors. The GROUP  $\ddot{\phantom{a}}$
- ₩  $*$  meets at 6:30 PM on the second Monday of the month - currently in the
- \* Clark County Library meeting room, 1726 E. Charleston Blvd. [Charleston \*
- \* Plaza Mall.] Visitors and guests are welcome to attend the meetings. \* Information on membership is available at the meeting.
- \*\*\*\*\*\*\*\*\*\*\*\*\*\*\*\*\*\*\*\*\*\*\*\*\*\*\*\*\*\*\*\*\*\*\*\*\*\*\*\*\*\*\*\*\*\*\*\*\*\*\*\*\*\*\*\*\*\*\*\*\*\*\*\*\*\*\*\*\*\*\*\*\*\*\*\*

The following is based on an article in the May, 1984 Cedar Valley 99'ER Newsletter, written by Bryan Hawkins.

I know that many of you out there are in the dark as to how logical numerical instructions can be of benefit in program construction. Maybe this will help to clarify some of it a bit.

In the program below, lines 120 through 270 demonstrate a simple way to move a character back and forth along row 12.

Starting at line 290, is a program that does the same thing, but with 7 less lines of coding. The reason for the difference in length resides at line 350.

Let's look a little closer at this line.

350 C-C+CCK-88]\*CC<32])-CCK-83]\*CC>1)3

There are 4 conditional relationships involved in this line. 1 and 2 are combined into a single relationship by parentheses. The same is true of 3 and 4.

If we prees the right arrow key, "D" or ASCII 68, the relationship 1 returns a value of -1 (true]. Since we didn't press "S" (ASCII 83), relationship 3 is false, or O. Since 3 and 4 are multiplied together, their product is 0, as 0 multiplied by anything is still O. Therefore, everything to the right of the minus sign in line 350 is 0, and affects nothing. However, we did press key 68 or "D". Relationship 1 is true C-1] and relationship 2 is true C-1] as C is still less than 32. We remember from high school math that -1 times -1 is equal to +1. So, C is now equal to C+1 or 13. If we keep holding down the "D" key, eventually the "+" sign will reach the right side of the screen and will equal 32. At that time relation 2 will become false CO) and the product of 1 and 2 will become O. No further rightward movement can occur. The same thing is true for the leftward movement, when C is 1.

The third version, starting at line 380, also adds a line to include vertical motion of the "+" character.

I hope this has helped you, (as it did me] to better understand condidional relationships.

### -BOB SHERBURNE-

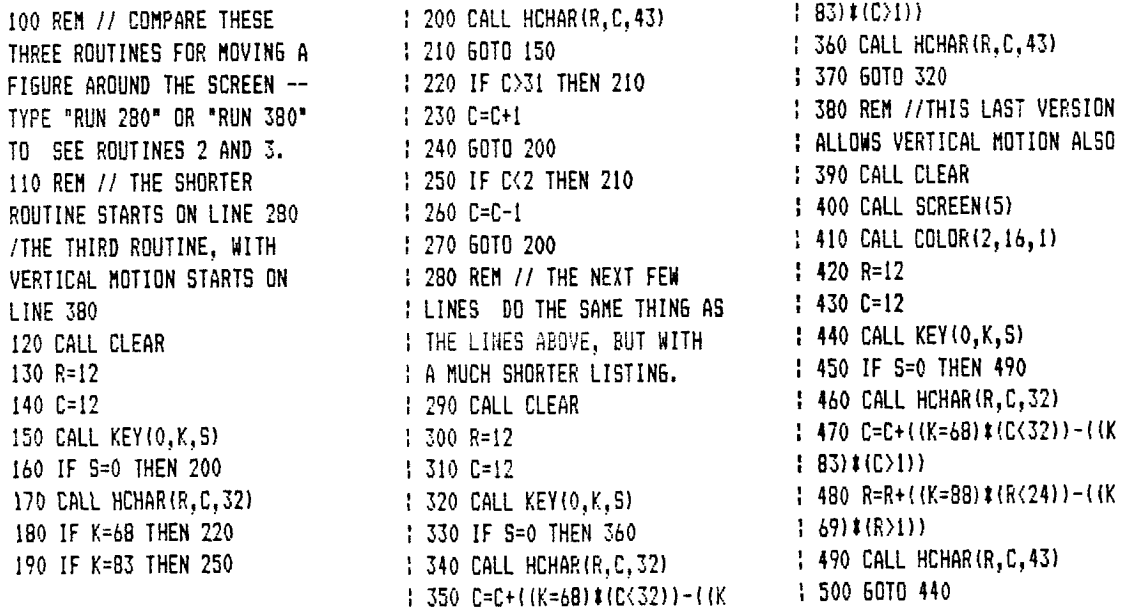

The following article is excerpted from **II RUG**, Feb., 1985, the Riverside, California, Users Group.

## PRES. RELEASE

#### by Ed Butcher

In last month's newsletter I mentioned that I had installed a numeric keypad on my "4A°. Since our Editor was ready to print the news and my contribution was all that he lacked, I hastily finished and sent what I had written to him. Now that I have had more time I will go into more detail about the installation.

The TI-99/4A keyboard is connected to the computer with a 15 conductor ribbon cable and it is at this cable that you can tap into the circuit board for an extended keyboard. For possible future use I soldered a ribbon cable to all 15 conductors. This cable could be used to connect a full featured external keyboard. Back to the pad. After searching locally to no avail, I spotted an advertisement in 'Computer Shopper' for a Numeric pad from the Arnold Company in Red Oak, Texas. The pad sold for \$9.95 including SH and their service was expeditious.

Each of the 18 keys on the pad have two pins extending from the bottom to which I soldered wires and connected them according to the schematic numbers that I had determined by ohs meter checks. You will find this matrix included for your convenience. You may have noticed that I said 18 keys. In addition to the 0-9 keys there are B keys that you can wire to any of the console keys. Included are  $(.)$ ,  $(,)$ ,  $(=)$ ,  $(+)$ ,  $(=)$ ,  $(5PACE)$ ,  $(TABLER)$ . Since some of these are shifted on the TI, I traded (+), (-) and (TAB) for (CTRL), (FCTN) and (;). A spare keyboard that I recently puchased yielded the necessary key caps that fit on the pad's keystands. Now, what you see is what you get. Not all of the replacement keyboards have the correct caps. They must have square shank keys to fit the pad.

After adding the pad, all of the console keys are still usable. The only thing that changes is your ability to exchange your console for a factory reconditioned unit. If you want to unsolder the cable, even that is not forfeited.

I mounted the pad in a Radio Shack #270-252 box that I cut to angle the pad like the keyboard. I cut an °H° shaped window in the top and the tabs of this window, when bent down, make mounting brackets for the pad. Holes are then drilled in the tabs for short sheet metal screws that can be screwed into the pad's heavy plastic base. The pad now sits at the right side of my console and is a dream for numeric entries, data statements, CALL CHAR statements and Multiplan data. No more crossed hands and tangled fingers when typing on that top row of keys. Even the old ten-key touch is coming back after all of these years.

Now a word of explanation about the keyboard matrixing. To determine which wires go to which switch you find the character of your choice on the matrix and follow up to the top and find the number that is in the ( ). Now for the left side of the board go to the left and find the number that is in the ( ). For example, wires 1 and 9 go together to make a (4) while wires 1 and 14 make a (7). If you touch the two wires together that are soldered to these leads the chosen character will appear on the screen. The wire numbers on the right side are found by following to the right and the top. The keypad will require 12 of these 15 wires if you wire it as I have it configured. The choice is yours as you can include any key function that is found on the keyboad.

 $\sim \infty$ 

#### KEYBOARD MATRIX

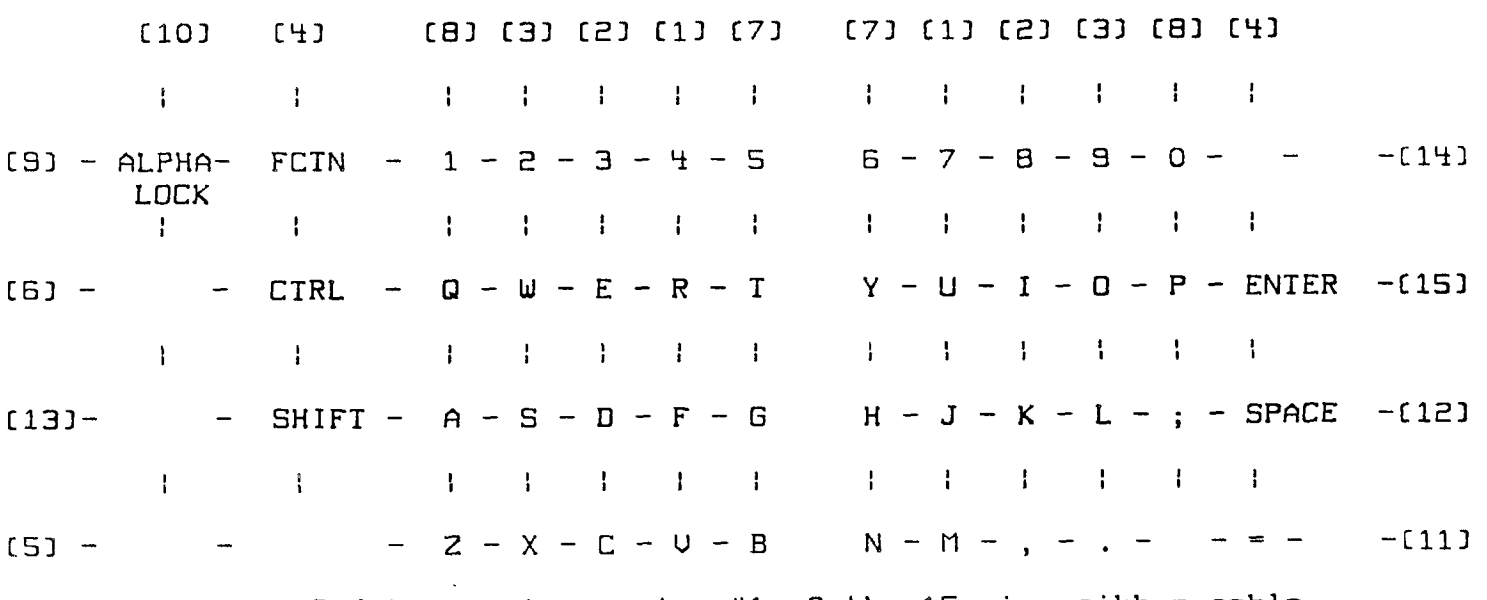

[Note]- The Red tracer is on wire #1 of the 15 wire ribbon cable.

#### ------------- NOTE FROM THE EDITOR --------------

I selected the article on the previous page for this months' SNUGLETter since I am interested in the this addition on my TI. I have also contacted the author for more info, and received the firm's address. It is: Arnold Company, 214 Hill Lane, Red Oak, TX 75154. Phone: C21q) 576-2291.

I have also put this info to use on my TI. I ordered an 18 button keypad from All Electronics Corp., P.O. Box 20406, Los Angeles, CA 90006-0q08. Phone: C213] 380-8000. CThey have a WATTS 800 order number but I don't have it handy as I loaned my catalog out.] I also ordered an extra 5 button strip with four arrow keys and a HOME key. With these two units I set up my pad with all the numbers, 0-9, period, comma, enter, function, four arrow keys, and a single key which produces the quotation mark. This is actually done with two button/contacts under one double-wide key cap. It is set so that the Function contacts close before the P contacts. Anyway, the two keypad units were  $$6.00.$  (The minimum order is  $$10 - I$  ordered some other things, surplus II keyboards, 2/\$11, 16 pin PIO connector (\$1 each].) I also took advantage of Radio Shack's sale on 08-15 15 pin connectors to connect the keypad box to my console. This gives me the ability to disconnect it quickly when I'm moving things around.

I will bring my console and keypad to the next meeting to show the results of all this.

Next I must offer my apology to any of you who have attempted to use the programs which were published with the FILE TUTORIAL in last months newsletter. I assembled the newsletter on a non-TI system so I did not try the programs as they were listed. Several typing errors were in the XBASIC disk version and the cassette BASIC version was not as clean as it could have been. The following reedited, running versions are straight from my TI.

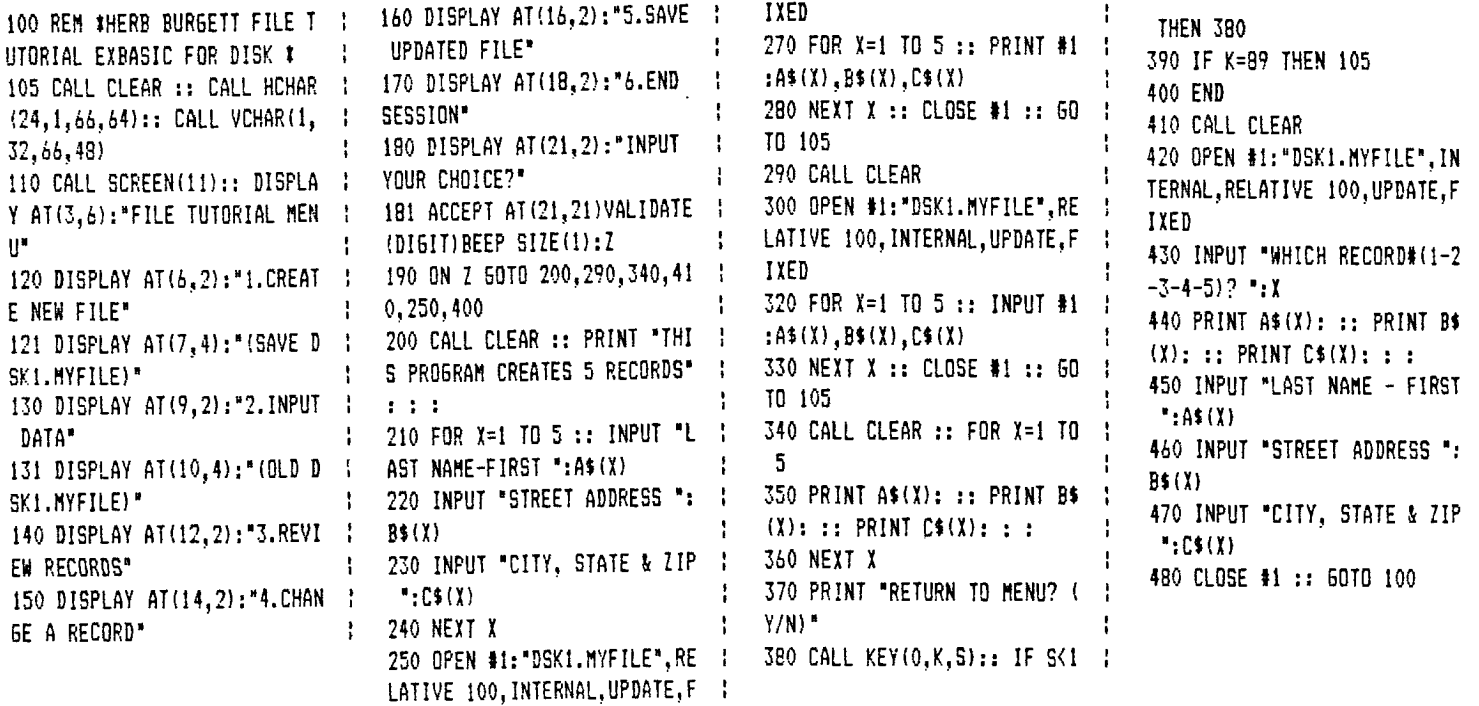

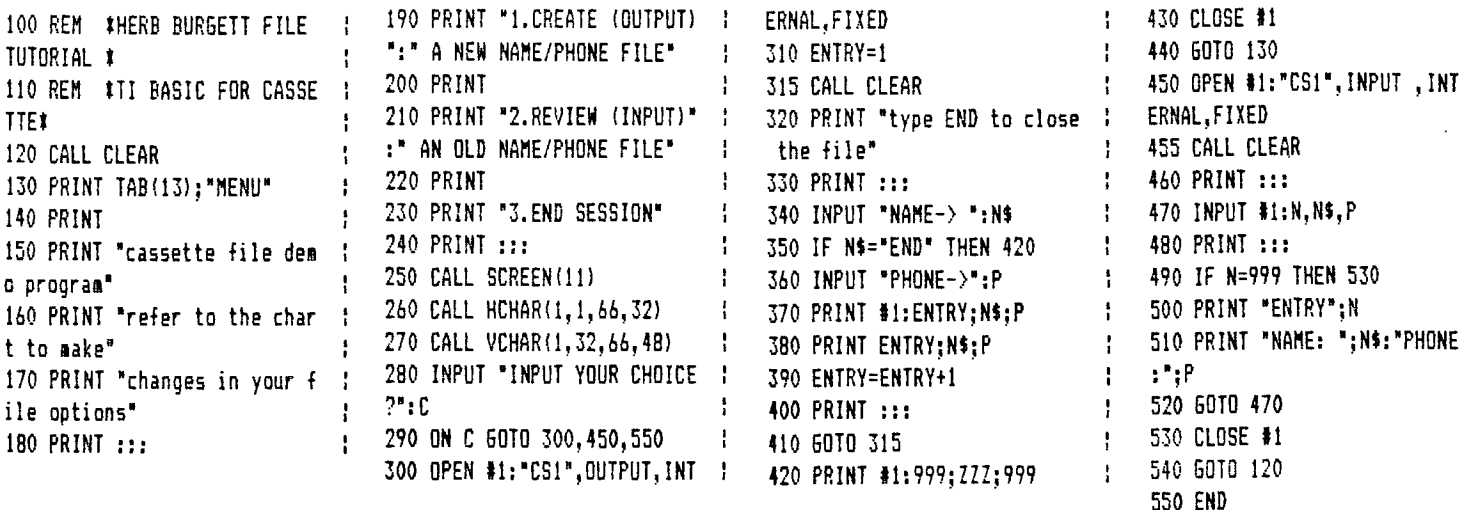

This morning, I recieved the Following letter from Jerry Glaze. Jerry is one of our charter members, but has not been active in the group for some time. John Martin

Dear John,

Thank you for your recent phone call re SNUG. I had dropped out mainly due to time of meetings -- 6:30 was just too early for me to get away. Here, however is a-programming tip I discovered while typing a program out of the "99er" For EXTENDED BASIC only.

> DISPLAY AT(12,1): "NO SIZE NEEDED":

Putting a semi-colon AEIER the close quotation does the same as:

> DISPLAY AT(12,1)SIZE(14): "NO SIZE NEEDED"

It saves time by eliminating the need to count out the characters in quotes and it saves memory, too. Cand typing time]

Type in this program and you'll see how it works:

100 CALL HCHARC1,1,42,768] 110 DISPLAY ATC1O,1]:"NO SIZE NEEDED"; 120 DISPLAY ATC20,13SI2E C1H]:"SI2E IS NEEDED" 130 DISPLAY ATC22,1]:"NO SIZE OR ;" 140 GOTO 140

Press FCTN/4 to "QUIT"

Notice that lines 110 and 120 do\_not\_disturb the [\*\*] graphics. Line 130 does disturb the graphics.

I'm sure many "advanced" members already know about this, but anyone who programs a lot in EXTENDED using DISPLAY AT WIIH graphics, will Find it helpful.

I thought it was a valuable "find". I also have a lot of programs. I will be happy to share with the group if they are interested.

Regards to all.  $-$  Jerry

------- BASIC TO TI-WRITER --------

**The following tip comes from Jim Swedlow in The RON Newsletter (2/85), 116 of Orange County, CA.** It **completes the cycle of the TRANSL program in the Jan, and revised in Feb, issues of The SHURETter in that a BASIC program can be converted** to **the format required by TI-Nriter and back** to a **BASIC program file. EEL]** 

LISTING TO DISK: In the X8 book it suggests that you can list a program to a device but the material points you toward a printer. TEACH YOURSELF X8 adds that you can list a program to disk. The command is:

LIST 'DSKI.TEST'

The program is now saved on disk exactly as you last saw it on the screen. The file parameters are DISPLAY, VARIABLE 80.

Since those are the parameters for a TI Writer file you can load the file onto TI Writer. Why? Well, it could be helpful when doing a newsletter. (Amen. Ed.] Also, the FIND STRING command could help you locate something in a long program. Mainly, however, just to see what you could do.

-------- WANTED OR UNWANTED --------

WANTED: Used TI compatible modes, used printer and/or TI speech synthesizer. Contact Jim Adkerson - 876-9125.

FOR SALE: Centronics/TI-P10 cable wired for a Gemini 10X printer. 4 foot. \$20. I needed a longer one. Contact Rudy Johnson - 871-9583.

FOR SALE: Foundation 32K Memory CARD, TI Speech Synthesizer, TI Logo. Contact Llew Williams - 798-2138 (work), 451-2290 (home).

FOR SALE: Futura Business Packages - GL, AR, APay, Billing, Inventory, Payroll. Contact Fran at Computer Magic - 456-0858.

-------- PRODUCT NEWS ---------

Computer Magic has received word that the CorComp 9900 Micro Expansion System has finally been released. They provided reviews by two 'Beta Site' testers,•John Phillips (DLM Software) and John Clulow (New Horizons UG). Both of them reported that the fully equiped box ran perfectly with all the functions which they tried - and they did quite a lot of work with the 'MES'. J. Phillips gave it a 5 Star lout of 5 rating).

CorComp also said in their newsletter that: 'Due to sveral significant design changes in the final upgrade board containing the 32K Memory and the DSDD Disk Controller for the 9900 Micro Expansion unit, it will be company policy to

require factory installation of the board to all RS232 Stand Alone units. Early RS232 units will require changes on that board to properly work with the upgrade board." They also said that the factory installation will extend the warranty coverage for an additional 120 days. There is quite a lot more to the newsletter. A partial copy of which will be at the next meeting.

------ SNUG FINANCES -------

Steve Buchanan has just passed along a brief recap of SNUG's financial situation since the much delayed opening of the Group's new checking account.

----Starting Balence - \$ 703.85 Expenditures: Library Rent  $-$  \$ 40.00 Newsletter Postage - \$ 49.87 Post Office Box Rental - \$ 14.00 Newsletter Cash On Hand - \$ 40.13 Total \$144.00

----Ending Balence - \$ 559.85

-------- MEETING TIP --------

It is suggested that when attending the the SNUG meetings you have paper and pencil to take notes on those items you find of interest. The long time members have found that they tend to forget that vital tip they heard at the meeting by the time they had the opportunity to use it in their own situation.

```
------- TIPS FROM THE TIGER CUB-------
by Jim Peterson
```
BUGS IN YOUR PROGRAM? Try this: 1 FOR e=1 TO 4 2 CALL COLOR(e,16,1) 3 NEXT 8 4 GOTO 4

Add these temporary lines to the beginning of the program that is not runing as it should. Now, type LIST and stop the scroll with FCTN 4 as the first lines of the program listing nears the top of the screen. Now, type RUN. The numbers and the punctuation all turn white. If you have accidentally inserted a letter for a number it will show up immediately. After correcting any errors in this part of the program, clear with FCTN 4 again. Then LIST. Let the program scroll until the next section in which you want to look for errors arrives on the screen, then type FCTN 4 and RUN, etc.

**This comes to us from the Eugene, Oregon, Users group.** 

----------- NOTE!! MAILING ADDRESS CHANGE ------------

 $\sim 10$ 

All SNUG members and those who correspond with SNUG should note that SNUG now has a new mailing address. We would like to have all Future correspondence sent to this new address:

> SNUG (Southern Nevada Users Group] P.O. Box 26301 Las Vegas, NV 89126-0301

SNUG P.O. Box 26301 LAS VEGAS, NU 89126-0301

 $85/6485$